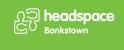

## POV: Young person joining Meetings on Microsoft Teams with Outlook

## **Open Microsoft Outlook and login**

1. Click on Unread Meeting invitation start time 03 July at 10:00 with Monica Khuu.

| Block - Differe Arch |     |                  | Samp Move Rules | 🖗 Quick : |       | Mark all as Composite - Flag<br>read |
|----------------------|-----|------------------|-----------------|-----------|-------|--------------------------------------|
| w Delete             | Res | pond             | Move            | Quide     | steps | Tags                                 |
| Favorites            |     | Focused Othe     | er              | Q         | ₹     |                                      |
| Folders              |     |                  |                 | `PM       | *     |                                      |
| 🖂 Inbox              | 1   | Monica Khuu      | 0               | F &       |       |                                      |
| 🔊 Drafts             | 5   | Meeting with Me  | onica           | 12:02 PM  |       |                                      |
| Sent Items           |     | No preview is av | /2024 10:00 AM  |           | 1     |                                      |
| Deleted Items        |     | No conflicts     | 1000 1000 1000  | RSVP      |       |                                      |
| CƏ Junk Email        | 2   |                  |                 |           |       |                                      |
| Archive              |     |                  |                 | M.        |       |                                      |
| 🖓 Notes              | 5   |                  | 100             | Ø         |       |                                      |
| 🗂 AGPAL              |     |                  |                 | AM        |       |                                      |
| BROKEN HILL          |     |                  |                 |           |       |                                      |
| D Building Manager   | CN  |                  |                 | 9:21 AM   |       |                                      |

2. Click on the RSVP tab.

| icy  | Print  | Discover<br>groups |       |       |      |   |
|------|--------|--------------------|-------|-------|------|---|
|      | Print  | Find               | Undo  |       |      | ~ |
| N    | lonic  | a                  |       | ெ எரே | Join |   |
| 10   | ):00 A | M - 11:0           | MA 00 | RSVP  |      |   |
| M    | eeting | 1;                 |       |       |      |   |
| vite | d you  |                    |       |       |      |   |

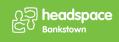

3. Click on the green Yes tick option to accept the meeting.

| vith                                                        |                 | Inor 🚓 |
|-------------------------------------------------------------|-----------------|--------|
| 2024<br>11:00 A<br>icts<br>ams M<br>ing<br>u invite<br>nd 1 | Email organizer | ×      |

4. Click on the Calendar option to open your Outlook Calendar.

| iii o         | utlook                                     | Q Search                        |    |
|---------------|--------------------------------------------|---------------------------------|----|
|               | E Home View Help                           |                                 |    |
| Mail          | M Ignore D E                               | (                               | {  |
| 111<br>lendar | Calendar Block Delete Archive              | Reply Reply Forward Meeting Swe | ер |
| •             | New Delete                                 | Respond                         |    |
| ople          | > Favorites                                | Focused Other                   |    |
|               |                                            |                                 |    |
| -             | ~ Folders                                  | •                               |    |
| ee<br>roups   | <ul> <li>Folders</li> <li>Inbox</li> </ul> |                                 |    |

5. Click on the Day view option.

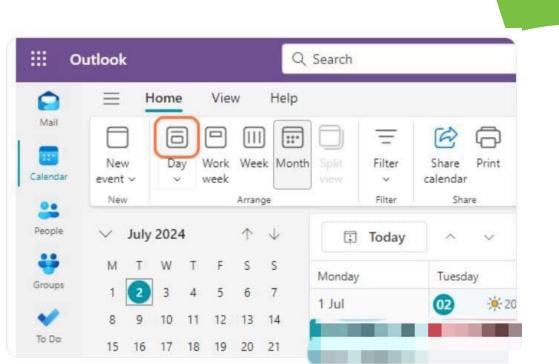

ດ **headspace** ເວັບ Bankstown

6. Click on 3 July, 2024.

| -        |        | 5    | 6   | 2  |              | <u> </u>   | 9 <del>(</del> | J    | -      | ت                 | Ľ     |
|----------|--------|------|-----|----|--------------|------------|----------------|------|--------|-------------------|-------|
| Calendar | Nev    |      | Da  |    | Work<br>week | Wee        | ek Month       |      | Filter | Share<br>calendar | Print |
|          | Nei    |      |     |    | Week         | Arran      | ge             | view | Filter | Sha               |       |
| eople    | $\sim$ | July | 202 | 4  |              | $\uparrow$ | ¥              |      | Today  | <                 | >     |
| ÷        | М      | Т    | W   | Т  | F            | S          | S              |      | Tue    |                   |       |
| oups     | 1      | 2    | 3   | 4  | 5            | 6          | 7              |      | 02     |                   |       |
| 1        | 8      | 9    | 10  | 11 | 12           | 13         | 14             | 1 PM |        |                   |       |
| Do       | 15     | 16   | 17  | 18 | 19           | 20         | 21             |      |        |                   | _     |
|          | 22     | 23   | 24  | 25 | 26           | 27         | 28             | 2 PM |        |                   |       |
| eDrive   | 29     | 30   | 31  | 1  | 2            | 3          | 4              | 2 PW |        |                   |       |
| 88       | 5      | 6    | 7   | 8  | 9            | 10         | 11             |      |        |                   |       |
|          |        |      |     |    |              |            |                | 3 PM |        |                   |       |

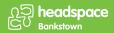

7. Click on event from Wednesday, July 03, 2024 10:00 AM to 11:00 AM Meeting with Monica Khuu.

|                                                 | Search |                                           |                                |        | 6       |   |  |  |  |  |  | Mariah La | ndy Ariel | 9 |
|-------------------------------------------------|--------|-------------------------------------------|--------------------------------|--------|---------|---|--|--|--|--|--|-----------|-----------|---|
| Home View Help                                  |        |                                           |                                |        |         |   |  |  |  |  |  |           |           |   |
| Day Work Wave More                              | 0      | Filter                                    | Share Frint<br>slender<br>Dies |        |         |   |  |  |  |  |  |           |           |   |
| iy 2024 🕆 🔶                                     | 6      | Today                                     | S 8                            | July 0 | 3, 2024 | ~ |  |  |  |  |  |           |           |   |
| 1 W T F 5 5 1                                   |        | Net E0                                    |                                |        |         |   |  |  |  |  |  |           | e         | 5 |
| 10 11 12 13 14<br>6 17 18 19 30 31              | 9.64   |                                           |                                |        |         |   |  |  |  |  |  |           |           |   |
| 1 24 25 28 22 28<br>1 35 1 2 1 4<br>2 8 9 10 11 | 70.004 | Meeting wi<br>Microsoft Tr<br>Marrice Kho | sorre filesting                |        |         |   |  |  |  |  |  |           |           | 1 |
|                                                 | 11.004 | and the second second                     | -                              |        |         |   |  |  |  |  |  |           |           | 9 |
| id calendar<br>a to my booking page             | TZ PM  |                                           |                                |        |         |   |  |  |  |  |  |           |           |   |
| y coleculars                                    | 1.85   |                                           |                                |        |         |   |  |  |  |  |  |           |           |   |
| ilondar<br>Iow all                              | 1994   |                                           |                                |        |         |   |  |  |  |  |  |           |           |   |
|                                                 | 194    |                                           |                                |        |         |   |  |  |  |  |  |           |           |   |
|                                                 | 2.958  |                                           |                                |        |         |   |  |  |  |  |  |           |           |   |
|                                                 | 5.8%   |                                           |                                |        |         |   |  |  |  |  |  |           |           |   |

8. Click on the extend View event option.

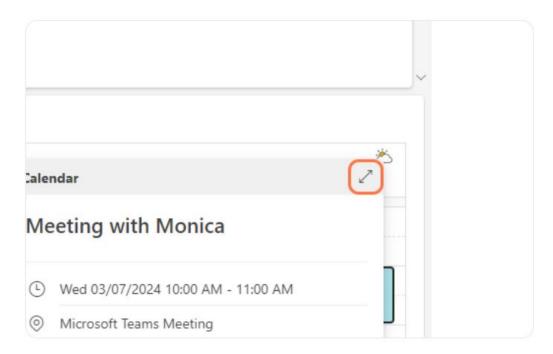

9. Click on Join Teams meeting to join via the browser or open the Teams App.

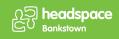

| New<br>event ~ |      | vent ~ w |      | Delete F | onward Reply Duplicate<br>all event<br>Actions | Join Teams<br>meeting<br>Online meeting | Yes, I'll Propose new Respond<br>attend time v v<br>Respond |
|----------------|------|----------|------|----------|------------------------------------------------|-----------------------------------------|-------------------------------------------------------------|
| ~              | July | 202      | 4    | 000      | Meeting with                                   | Monica                                  |                                                             |
| м              | T    | W        | τ    | Ŀ        | Wed 03/07/2024 10:                             | 00 AM - 11:00                           | AM                                                          |
| 1              | 2    | 3        | 4    |          |                                                |                                         |                                                             |
| 8              | 9    | 10       | 11   | $\odot$  | 👘 Join Teams m                                 | eeting Micro                            | osoft Teams Meeting                                         |
| 15             | 16   | 17       | 18   |          | <u>E</u>                                       |                                         |                                                             |
| 22             | 23   | 24       | 25   | =        |                                                |                                         |                                                             |
| 29             | 30   | 31       | 1    | -        |                                                |                                         |                                                             |
| 5              | 6    | 7        | 8    |          |                                                |                                         |                                                             |
| Ŧ              | Add  | i cale   | ndar |          | Microsoft 1                                    | eams Ne                                 | ed help?                                                    |
|                |      |          |      |          | Join the meet                                  |                                         |                                                             |